**16. Shells ==========**

```
10/01/14 16.1.Bourne−Shell Shell − die Kommandosprache des Unix.
 sh, csh, ksh, tcsh, bash oder wie sag ich's meinem Computer.Etwas Geschicht: sh − "Bourne Shell" − Urvater aller Shells [Steve Bourne] csh − "C−Shell" − der Versuch einer neuen Shell [BSD−Entwicklungslabor] ksh − "Korn−Shell" − von der sh abgeleitet [David Korn (AT&T)] ksh − 1983
 ksh86 − 1986 − mit Co−Prozessen
 ksh88 − 1988 − Detailverbesserungen
 ksh93 − 1993 − Geschwindigkeitsverbesserungen mächtiger Zeileneditor
 tcsh − "Tourbo C−Shell" − C−Shell+Zeileneditor+bessers Eingabeverhalten bash − "Bourne−Again−Shell" − konsequente Weiterentwicklung der  Bourne−Shell [GNU−Projekt] zsh − "Z−Shell" − eierlegendes "Wollmilchschwein", emuliert 
 Bourne Shell, C−Shell, Korn−Shell[Paul Falstad]
```
**2**

 **Shells in Betriebssystemen:**

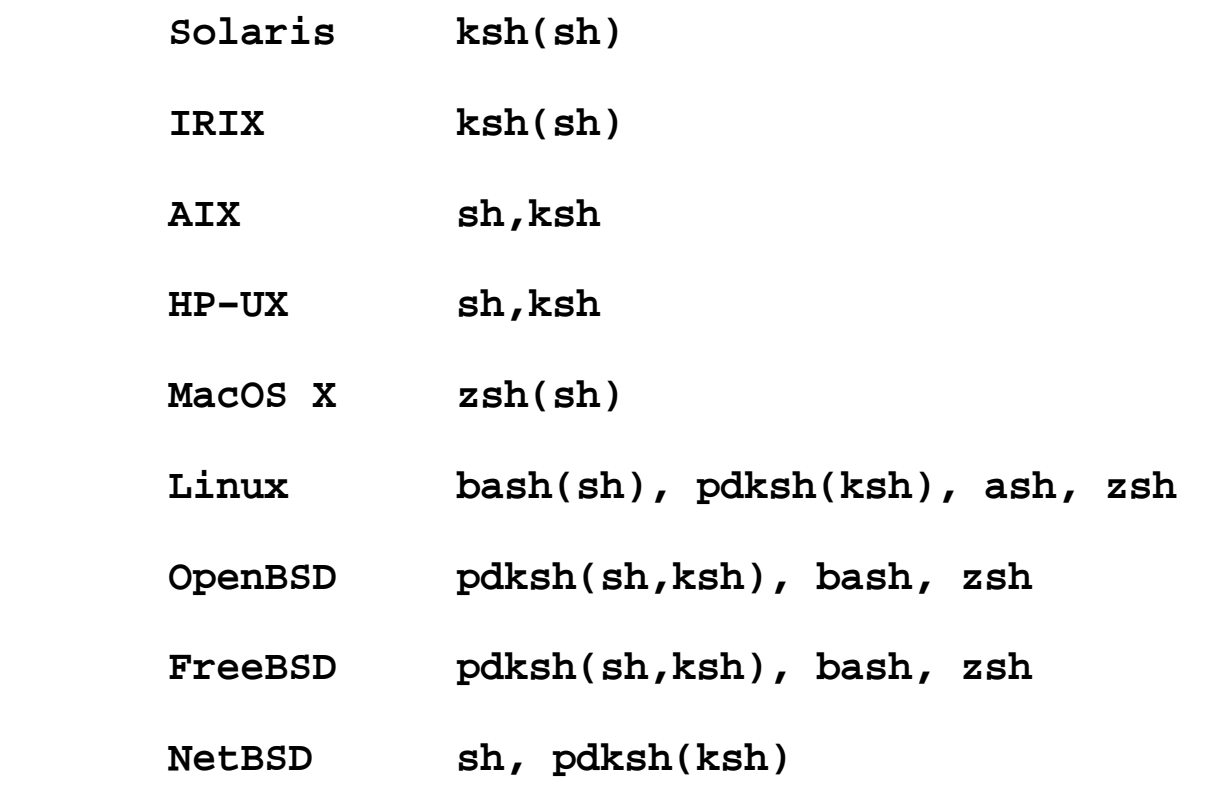

**bash und zsh sind für alle Betriebssystem verfügbar.**

**Einige Grundbegriffe−−−−−−−−−−−−−−−−−−−−Befehl Shellbefehl oder Bezeichner eines ausführbaren Programms z.B.: echo, cd, ls, cp, umaskProgramm ausführbares Programm, im File gespeichertShellbefehl "built−in" Befehl der Shell. Ist innerhalb der Shell implementiertKommandozeile (command line) Eingabezeile, die eine Shell zu interpretieren hatMetazeichen (metacharacter) Zeichen, das von der Shell eine besonder Bedeutung zugewiesen bekommen hatTrennzeichen Leerzeichen oder TabulatorenBezeichner (identifier) Folge von Buchstaben, Ziffern und Unterstrichen, beginnend mit Buchstabe oder Unterstrich**

```
Wort (word)
```
 **Folge von Zeichen, die durch ein oder mehrere der folgenden Zeichen begrenzt ist**

```
 ';' '&' '(' ')' '|' '<' '>' <Newline> <Blank> <Tabulator>
```
 **Steht vor diesen Begrenzerzeichen ein'\', gehört das Zeichen zum Wort.** 

```
 Beispiel:
 > xxx=asdf xyz
 > sh: xyz: not found > xxx=asdf\ xyz > echo $xxx asdf xyz >
```
**6**

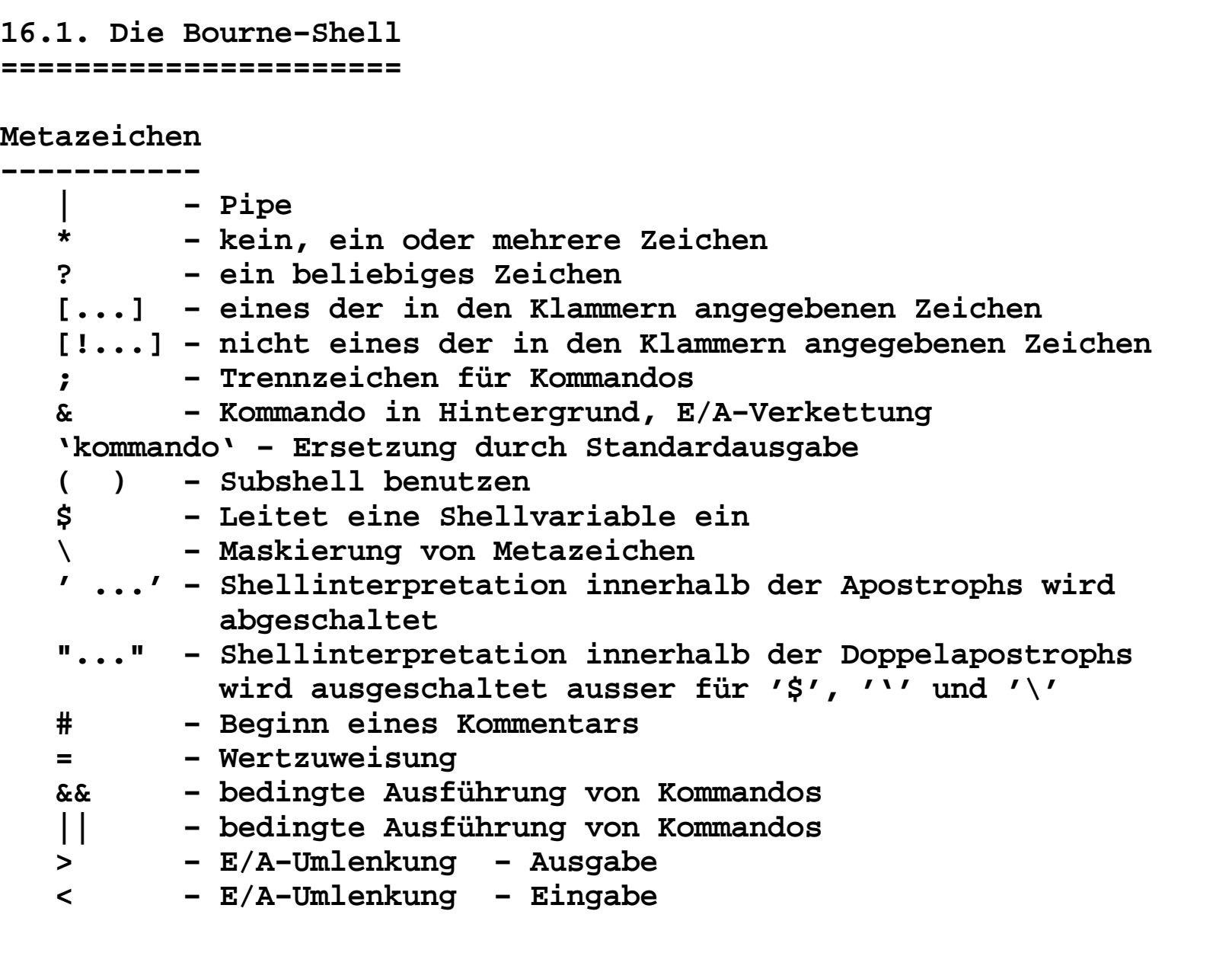

```
10/01/14 16.1.Bourne−ShellAufbau eines Kommandos − 1.Teil−−−−−−−−−−−−−−−−−−−−−−−−−−−−−−− <Kommando> ::= <einfaches Kommando> | ... <einfaches Kommando>::= <Kommandoname> { <Argument> } Folge von Wörtern, die durch Leerzeichen (Tabulatoren) voneinander getrennt sind. Das erste Wort gibt den Programmnamen an. Alle  weiteren Worte sind die Argumente des Programms.
 kommandoname argument1 argument2 argument3
 Kommandoname wird intern auch als argument0 bezeichnet. Beispiele:
 ls
 ls −lisa
 ls −lisa Text <Liste von Kommandos> ::= <Kommando> { <NL> <Kommando> } | <Kommando> { ";" <Kommando> } |
 <Kommando> { "|" <Kommando> } |
 <Kommando> { "&&" <Kommando> } | <Kommando> { "||" <Kommando> } <NL> − Kommandos werden nacheinander ausgeführt
 (einzelne Kommandos stehen in mehreren Zeilen) echo a
 echo b
```
**7**

```
 ; − Kommandos werden nacheinander ausgeführt echo −n a; echo −n b; echo c "|" − Pipe, die Standardausgabe des vorangegangenen
 Kommandos wird auf die Standardeingabe des nachfolgenden Kommandos geleitet. ls | wc
 ls −lisa | wc && − das nachfolgende Kommando wird ausgeführt, wenn das vorangegangene Kommando den Returnwert 0  (true) liefert. true && echo TRUE && echo true
 false && echo FALSE && echo false s0 || − das nachfolgende Kommando wird ausgeführt, wenn  das vorangegangene Kommando einen Returnwert ungleich 0 (false) liefert. true || echo TRUE || echo true
 false || echo FALSE || echo false s0 Returnwert (Rückkehrkode): Jedes Programm liefert einen Returnwert.  0 wird als True interpretiert und alles andere als False.
```

```
Erweiterung der Definition von <Kommando> <Kommando> ::= <einfaches Kommando> |
 "(" <Liste von Kommandos> ";" ")" |
 "{" <Liste von Kommandos> ";" "}" | .... "(" und ")" − Zusammenfassung von Kommandos, die in einer Subshell abgearbeitet werden "{" und "}" − Zusammenfassung von Kommandos, die in der gleichen Shell ablaufen. Beispiel für die Wirkungsweise von "( ... )" und "{ ... }" # pwd
 /home/bell/Tools 
 # ( cd Texte ; pwd ; ) ; pwd /home/bell/Tools/Texte /home/bell/Tools  # pwd
 /home/bell/Tools  #
 # { cd Texte ; pwd ; } ; pwd /home/bell/Tools/Texte
 /home/bell/Tools/Texte # pwd
 /home/bell/Tools/Texte #
```

```
Shellvariable−−−−−−−−−−−−−
 <Shellvariable> ::= <Nicht−Ziffer> { <Nicht−Ziffer> | <Ziffer> } <Nicht−Ziffer> ::= "a"|"b"|...|"z"|"A"|"B"| ... |"Z"|"_"  <Ziffer> ::= "0"..."9" Wertzuweisung für Shellvariable: <Bezeichner>=<wert> Zugriff auf eine Shellvariable: $<Bezeichner> oder ${<Bezeichner>} Löschen von Shellvariablen:
 unset <Shellvariable> Export von Shellvariablen:
 export <shellvariable> [ <shellvariable> ]Beispiele: s1
         $ XX=asdf
 $ echo $XX asdf
 $ XX=asdf asdf
 sh: asdf: command not found $ XX="asdf asdf" $ echo $XX
 asdf asdf $
```
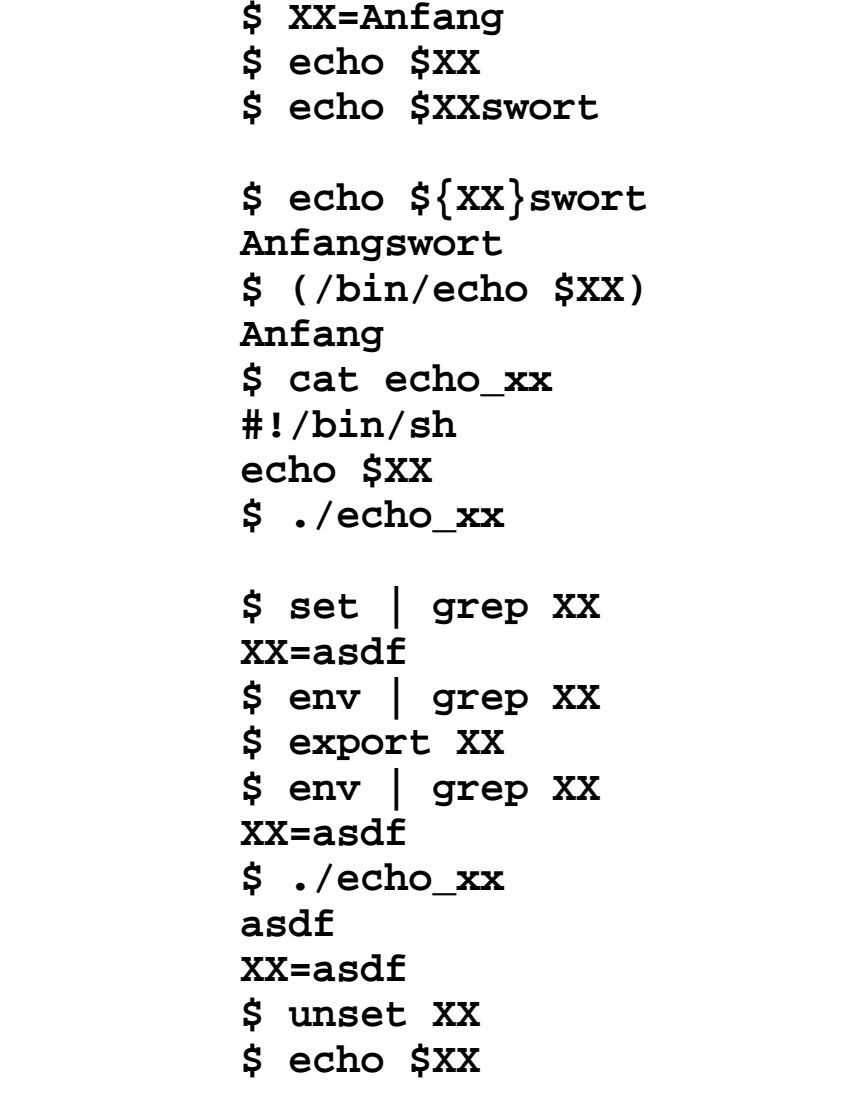

 **\$**

```
 Quoting − Maskieren von Metazeichen Quotings:  \ − vorgestellter "\" − das nachfolgende Metazeichen wird
 als normales Zeichen interpretier.
 ' ... ' − Text in einfachen Apostrophs − Alle im Text enthaltenen
 Zeichen werden als normale Zeichen  interpretiert. Auch "\" verliert  seine Bedeutung.
 " ... " − Text in Doppelapostrophs − Alle Metazeichen außer: "\" "'" "$" 
 werden als normale Zeichen interpretiert. Beispiele:
 $ touch xx\*
 $ touch xxx $ ls
 xx* xxx
 $ mv xx* yy
 mv: Beim Verschieben mehrerer Dateien muß das letzte Argument 
 ein Verzeichnis sein $ ls "xx*" xx*
 $ ls 'xx*' xx* $
```

```
 Vordefinierte Shellvariable: $− − Aufrufoptionen der Bourne−Shell $ echo $− # SuSE 9.0 himBH $
 # echo $− # Solaris s # #
 $? − Returnwert des letzten Kommandos $ true ; echo $? 0
 $false ; echo $?1 1 1

 $$ − Prozeßnummer der aktuellen Shell $ echo $$ 1234
 $ touch xxx$$
 $ ls −lisa xxx*
 −rw−r−−r−− 1 bell unixsoft 0 Okt 30 08:57 xxx1234 $ $! − Prozeßnummer der zuletzt asynchron gestarteten Kommandos $ echo xxx & [1] 1381 xxx
 [1]+ Done echo xxx $ echo $! 1381 $
```

```
 $# − Zahl der Positionsparameter $ echo $# 0Ś
 $
 $* − bezeichet alle Parameter
 $ echo $* − $1 $2 $3 $4 − jeder Parameter mindestens ein Wort, sollte ein Parameter Leerzeichen 
 enthalten, wird er in mehrere Worte zerlegt  (Liste von Worten)
 $ echo "$*" − "$1 $2 $3 $4" − alle Parmeter ein Wort $@ − bezeichet alle Parameter
 $ echo $@ − $1 $2 $3 $4 − jeder Parameter mindestens ein Wort, sollte ein Parameter Leerzeichen 
 enthalten, wird er in mehrere Worte zerlegt  (Liste von Worten) aber !!!!
 $ echo "$@" − "$1" "$2 "$3" "$4" − jeder Parameter genau 
 ein Wort. Dadurch kann man auch mit Parametern  umgehen, die Leerzeichen enthalten. s2,s2a,s2b $0,...,$9 − bedeutet die Parameter beim Aufruf eines Shellscripts $ echo $0 sh$
$
```

```
 einige Standard−Shell−Variable: PS1 − Primär−Promptstring
 (Standard: $ − normaler Nutzer, # − root) PS1="'pwd' $ "
 PS1="$USER@'hostname' 'pwd' > "
 PS1="[\u@\h \W]\$" − bei Linux wenn sh eine  eingeschränkte bash
 \d − Datum \h − Hostname \n − <CR><NL>
 \s − Shell \t − Zeit \u − Nutzername
 \w − Work.Dir. \W − Basename WD \# − Nr. des Kommandos PS2 − Sekundär−Promptstring, wenn sich eine Kommandozeile über  mehrere Zeilen erstreckt (Standard: > ). HOME − Homedirectory $ echo $HOME /home/bell$

 PATH − Pfad für ausführbare Kommandos $ echo $PATH
 /usr/local/bin:/bin:/usr/bin:/usr/X11R6/bin:.$

 CDPATH − Suchpfad für rel. Pfadangaben für das Shell−Kommando cd $ ls
 Einleitung Regexpr Shell Texte $ CDPATH=/home/bell $ cd Vorlesung $ pwd
 /home/bell/Vorlesung$
```
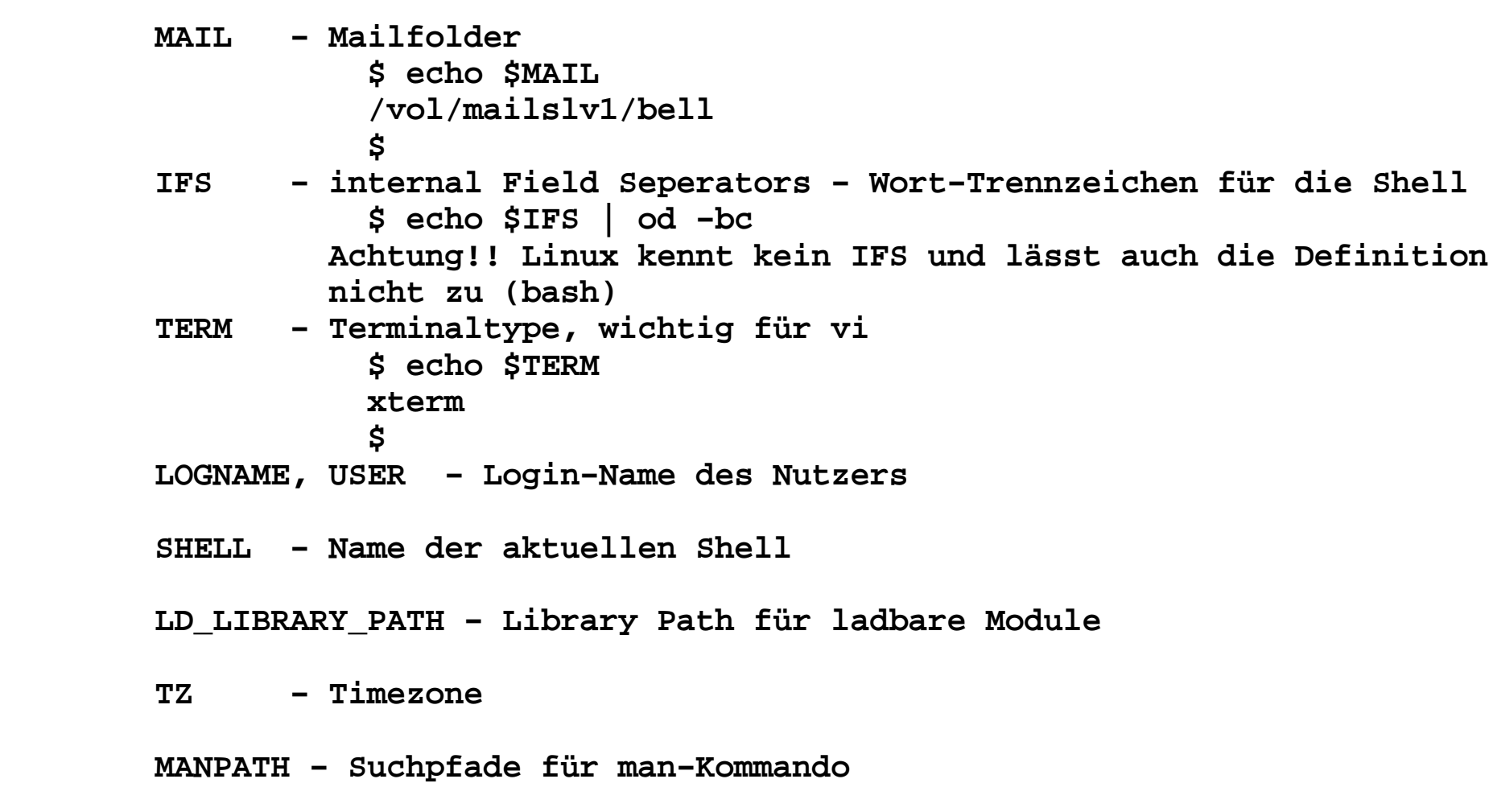

**Expandieren von Dateinamen−−−−−−−−−−−−−−−−−−−−−−−−−− \* − beliebige Zeichenfolge ( auch leer) ? − ein beliebiges Zeichen (nicht leer) [...] − ein beliebiges Zeichen aus der Menge ... [!...] − kein Zeichen aus der Menge folgende Zeichen werden nur erkannt, wenn sie explizit im Muster angegeben wurden: . (Punkt am Anfang eines Dateinamen) /. / ls \* ls \*.tar ls −lisad .\* ls [Ss]\* ls s3? ls −d .?**

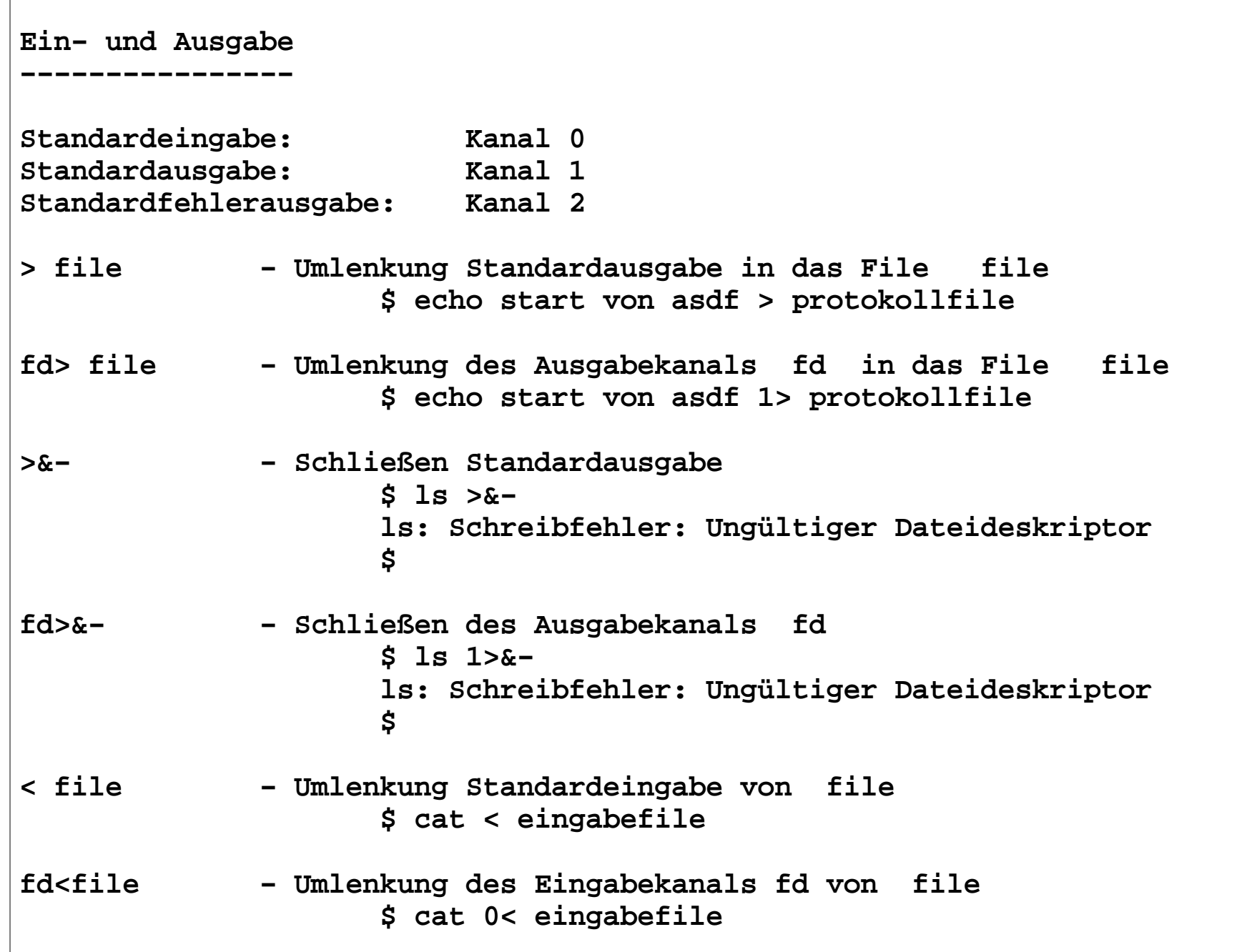

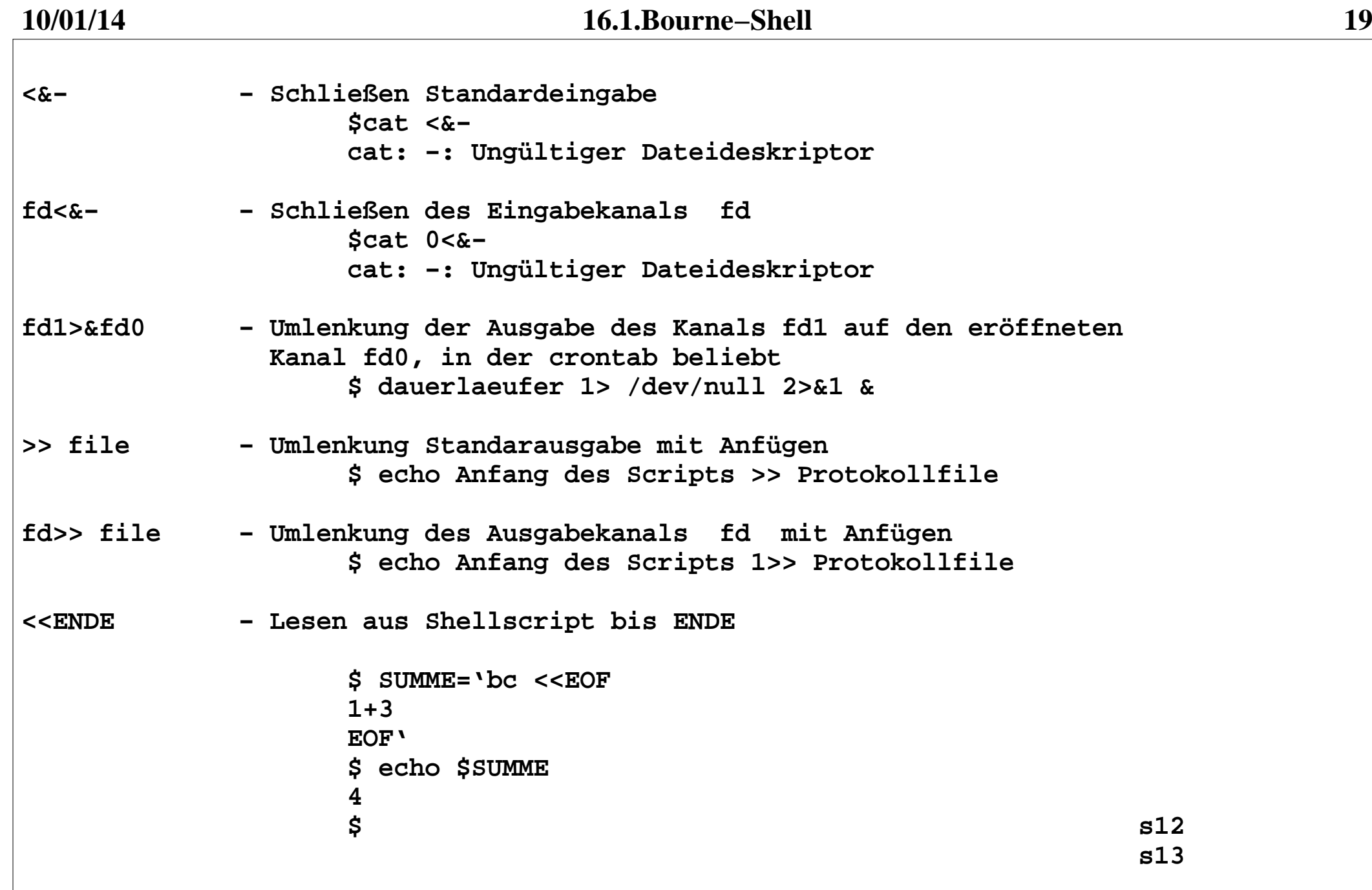

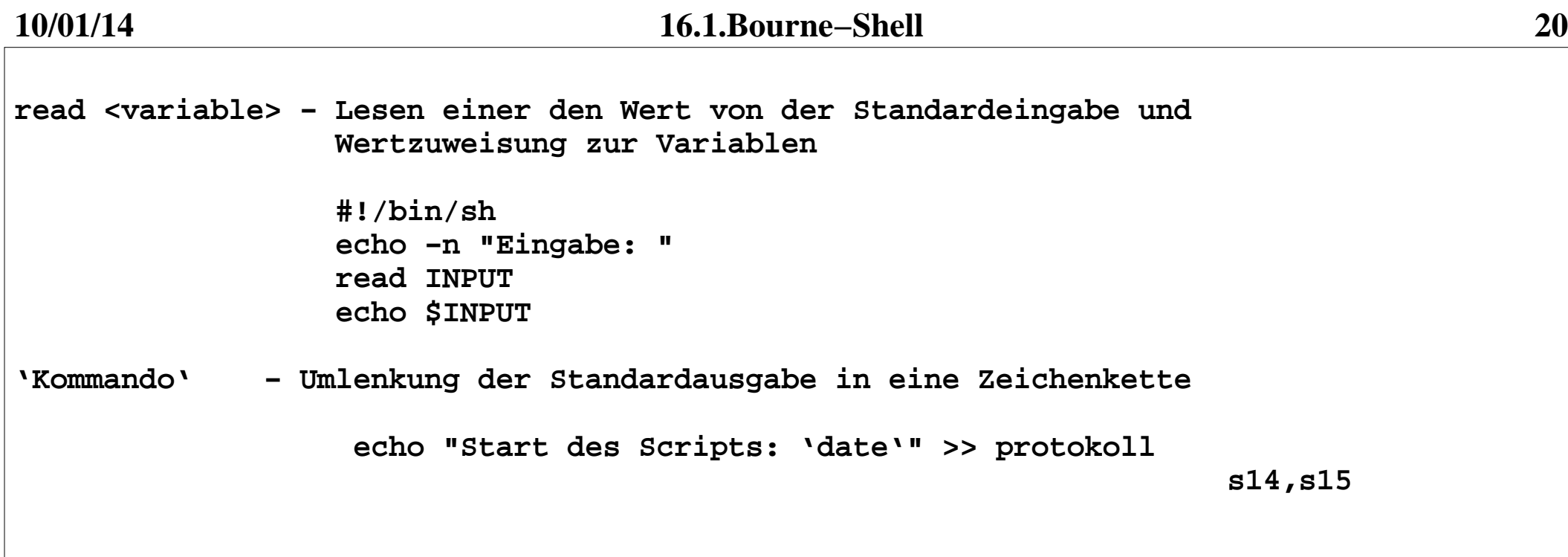

```
Shell−Scripte−−−−−−−−−−−−−Shell−Script: File mit gültigen Shell−Kommandos Aufruf: sh <Shell−Script−Name>
 Das Shell−Script−File muß kein EXEC−Bit haben. Es kann dann aber auch nur mittels "sh" aufgerufen werden. Wenn das
 EXEC−Bit gesetzt ist, kann das Script direkt aufgerufen werden.
 Achtung: Es wird dann immer mit der aktuellen Shell ausgeführt.
 Am Anfang eines Shell−Scriptes sollte deshalb immer die benutzte
 Shell als Spezialkommentar (Major−Number: #!/bin/sh) eingetragen  sein. s16,s17 Können Shell−Scripte mit Parameter umgehen? JA − erstmal die Parameter 1..9 durch 
 $1 .. $9
 addressierbar s18 Was passiert bei mehr als 9 Parameter? Alle Parameter werden mittels "shift" um eine Position 
 nach links verschoben. Wenn keine Parameter mehr vorhanden sind werden die Parameter auf "leer" gesetzt.s19
```

```
Kommandos − 2.Teil−−−−−−−−−−−−−−−−−− <Kommando> ::= <einfaches Kommando> |
 "(" <Liste von Kommandos> ";" ")" |
 "{" <Liste von Kommandos> ";" "}" |  <if−Kommando> | <case−Kommando> | 
 <while−Kommando> | <until−Kommando> | <for−Kommando> | ... <if−Kommando>::= "if" <Liste von Kommandos> 
 "then" <liste von Kommandos> 
 {"elif" <Liste von Kommandos>
 "then" <Liste von Kommandos> } ["else" <Liste von Kommandos>] "fi"
```
 **Die Kommandoliste nach "if" wird abgearbeitet. Der Returnwert des letzten abgearbeiteten Kommandos bestimmt die Verzweigungsbedingung. Ist der Wert gleich Null, wird die Kommandoliste nach dem "then" abgearbeitet. Ist der Wert ungleich Null, wird die Kommandoliste nach dem "else" abgearbeitet, falls diese vorhanden ist. Ist ein "elif" Abschnitt vorhaden, wird mit diesem verfahren, wie bei "if". Der Abschnitt wird anstelle von "else" abgearbeitet. Beachte: Vor "then", "elif", "else", "fi" muß ein <NL> oder ein ";" als Trennzeichen stehen(werden als einfache Kommandos aufgefasst).** $s20$  **s20**

```
 <case−Kommando>::= "case" <Wort> "in"
 <Muster>")" <Kommandoliste> ;;
 {<Muster>")" <Kommandoliste> ;; } "esac"
```
 **Das Wort <Wort> wird der Reihe nach mit den Mustern vor den Kommandolisten verglichen. Wenn ein Muster "matchet" wird die zugehörige Kommandoliste abgearbeitet und das case−Kommando beendet (Fortsetzung nach "esac"). Es gelten die gleichen Regeln wie bei der Dateierweiterung ( "[..]", "\*", "?").**

 **s21**

 **<while−Kommando>::= "while" <Kommandoliste> "do"** 

 **<Kommandoliste>**

 **"done"**

  **Die Kommandolist nach dem "while" wird abgearbeitet. Ist der Return− wert des letzten Kommandos 0 (True) wird die Kommandoliste nach dem "do" abgearbeitet. Danach wird die Kommandoliste nach dem "while" wieder abgearbeitet. Dies geschieht solange, wie der Returnwert des letzten Kommandos der Kommandoliste nach dem "while" gleich 0 (True) ist. Ist der Wert ungleich 0, wird das while−Kommando beendet (Fortsetzung nach dem "done"). Durch das Buildin−Kommando "break" kann das while−Kommando jederzeit beendet werden. Durch das Buildin−Kommando "continue" wird der nächste Schleifendurchlauf gestartet.**

```
 <until−Kommando>::= "until" <Komandoliste> "do"  <Kommandolist> "done"
```
 **Die Kommandolist nach dem "until" wird abgearbeitet. Ist der Return− wert des letzten Kommandos ungleich 0 (False) wird die Kommandoliste nach dem "do" abgearbeitet. Danach wird die Kommandoliste nach dem "until" wieder abgearbeitet. Dies geschieht solange, wie der Returnwert des letzten Kommandos der Kommandoliste nach dem "until" ungleich 0 (False) ist. Ist der Wert gleich 0 (True), wird das until−Kommando beendet (Fortsetzung nach dem "done"). Durch das Buildin−Kommando "break" kann das until−Kommando jederzeit beendet werden. Durch das Buildin−Kommando "continue" wird der nächste Schleifendurchlauf gestartet.**

 **<for−Kommando>::= "for" <Laufvariable> [ "in" <wort> {<wort>} ] "do" <Kommandolist> "done"**

 **s23**

 **Die Laufvariable nimmt nacheinander die Werte aus der Wortliste an und mit jedem Wort werden die Kommandos der Kommandoliste abgearbeitet. Fehlt der "in"−Part, wird anstelle der Wordliste die Parameterliste des Shell−Scripts (aktuelle Shell−Funktion) benutzt. Durch das Buildin−Kommando "break" kann das for−Kommando jederzeit beendet werden. Durch das Buildin−Kommando "continue" wird der nächste Schleifendurchlauf gestartet.**

**interne Shell−Kommandos −−−−−−−−−−−−−−−−−−−−−−− <einfaches Kommando>::= ....| <interne Shell−Kommando>interne Shell−Kommanod − Kommando innerhalb der Shell realisiert.# Kommentar # Das ist ein Kommentar bis Zeilenende: {<Argumente>} Nullkommando wie Kommentar, aber ";" als Trennzeichen erlaubt, das ein weiteres Kommando folgt. : das Kommando ls folgt ; ls. <Kommandodatei> einlesen von Kommandos aus dem File in der aktuellen Shell s30break [n] verlassen von Schleifenanweisungen (while, until, for). n gibt die Anzahl der zu verlassenden Schleigen an. Standard ist 1.cd Definition des Working Directory (Current Directory) Nur für die aktuelle Shell und nachfolgende Kommandos gültig.**

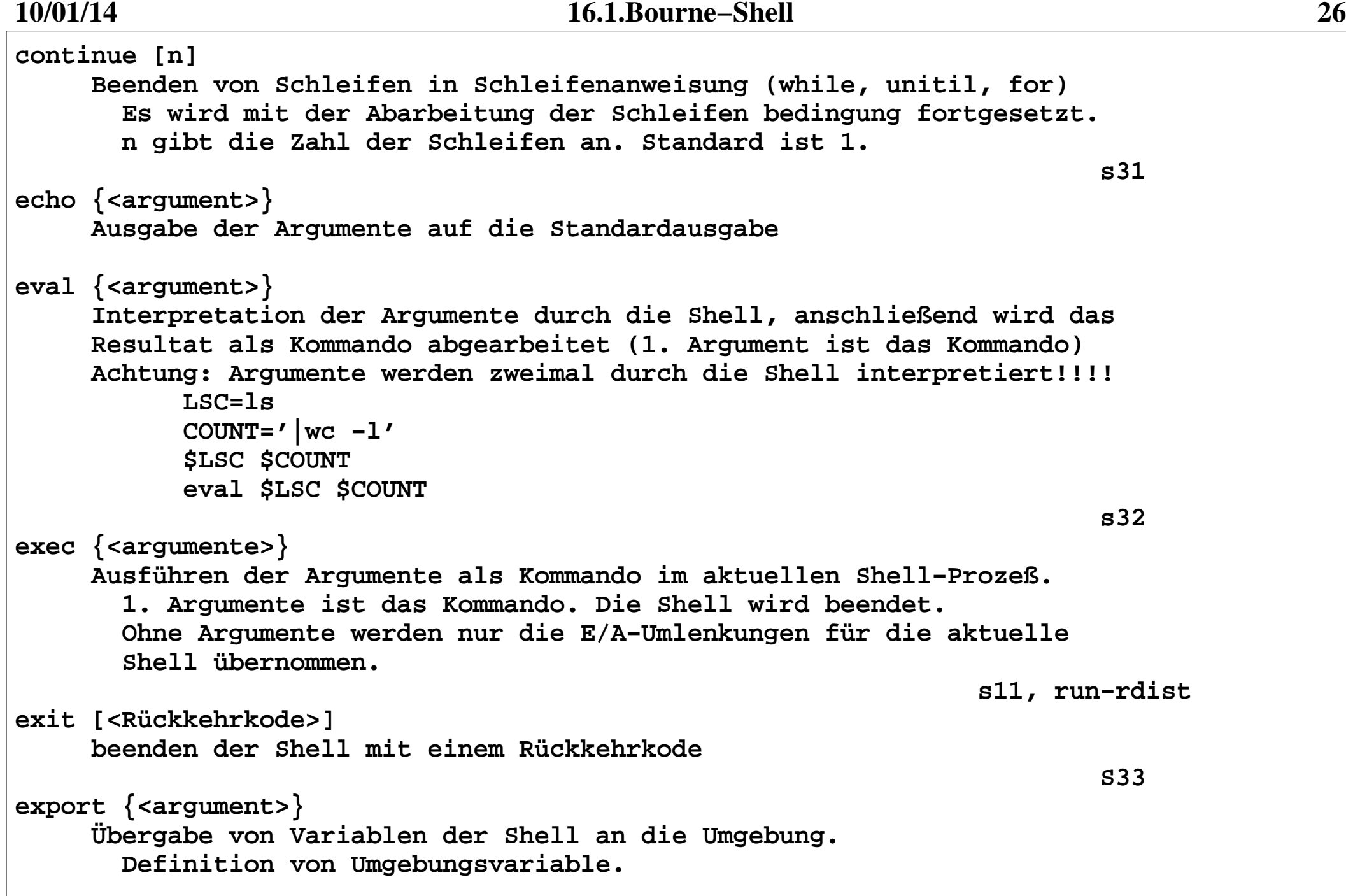

**getopts <optstring> <name> {<argument>} Lesen der Aufruf−Argumenten eines Schellscripts <optstring> − {<Optionen mit Argumenten>":"|<Optionen ohne Argument>} m:n:xy − Optionen −m und −n mit je einem Argument Optionen −x und −y ohne Argument also: kommando −m abc −n def −x −y <name> − Shellvariable, die die Option aufnimmet (ohne "−") <argument> − Argumente, die getopts anstelle von \$1, .. , \$9 auswertet. Shellvariable: OPTARG − enthält Argument, wenn vorhanden OPTIND − Anzahl der Argumente + 1 s34hash Ausgabe der Hash−Tabelle auf Standardausgabe. Hashtabelle enthält die Pfade aller ausgeführten Kommandos. newgrp ["−"] <gid> Erzeugen einer neuen Shellinstanz mit der Gruppen−ID <gid>pwd Ausgabe des Workingdirectoriesread {<variable>} Einlesen von Werten für Variable von der Standardeingabe. Sollen mehrere Variable eingelesen werden, müssen die zugehörigen Eingabewerte in einer Zeile stehen. s35**

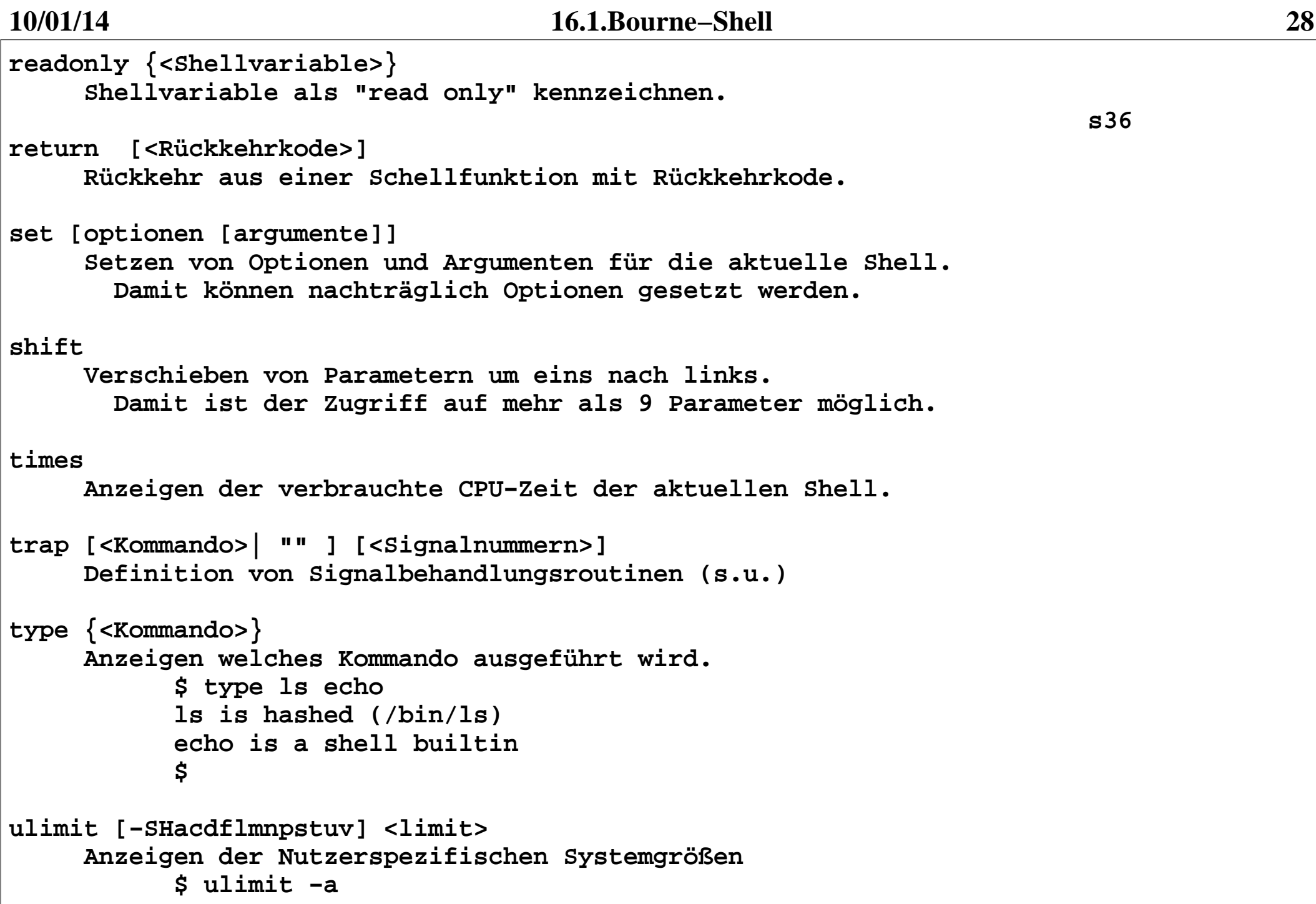

**umask [<Mask>] Setzen der Filecreationmask. Gesperrte Zugriffsrechte werden gesetzt. \$ umask 022 \$ umask 077unset <Shellvariable> Löschen von Variablen. Die Variable ist danach undefiniert. \$ echo \$HOME /home/bell \$ unset HOMEA**  $\ddot{\mathbf{s}}$  echo \$HOME  **\$wait [<Prozeßnummer>] Warten auf das Ende einer Subshell \$ sleep 1000 & [1] 8539 \$ wait** $\overline{C}$   **\$ wait \$!** $AC$   **\$ wait 8539** $\lambda$ <sup>C</sup>  **\$ wait 1234 sh: wait: pid 1234 is not a child of this shell \$**

**Externe "Shell"−Kommandos−−−−−−−−−−−−−−−−−−−−−−−−−test <Ausdruck> Kommando zum Testen von Ausdrücken (builtin−Kommando und /usr/bin/test) Wenn der Ausdruck TRUE ist gibt das Kommano 0 als Retrunwert sonst 1. Verkürzte Schreibweise in Shellscripten: "[ "<Ausdruck>" ]" logische Operationen "("<Ausdruck>")" − Klammerung "!" <Ausdruck> − verneinung <Ausdruck> "−a" <Ausdruck> − und−Bedingung <Ausdruck> "−o" <Ausdruck> − oder−Bedingung Vergleiche Ausdruck True wenn ["−n"] <String> − String−Länge > 0 <String> "=" <String> − Gleichheit der Strings <String> "!=" <String> − Ungleichheit der Strings <Integer> "−eq" <Integer> − Gleichheit der Integer−Zahlen <Integer> "−ne" <Integer> − Ungleichheit der Integer−Zahlen <Integer> "−ge" <Integer> − Größergleich der 1. Integer−Zahl <Integer> "−gt" <Integer> − Größer der 1. Integer−Zahl <Integer> "−le" <Integer> − Kleinergleich der 1. Integer−Zahl <Integer> "−le" <Integer> − Kleiner der 1. Integer−Zahl**

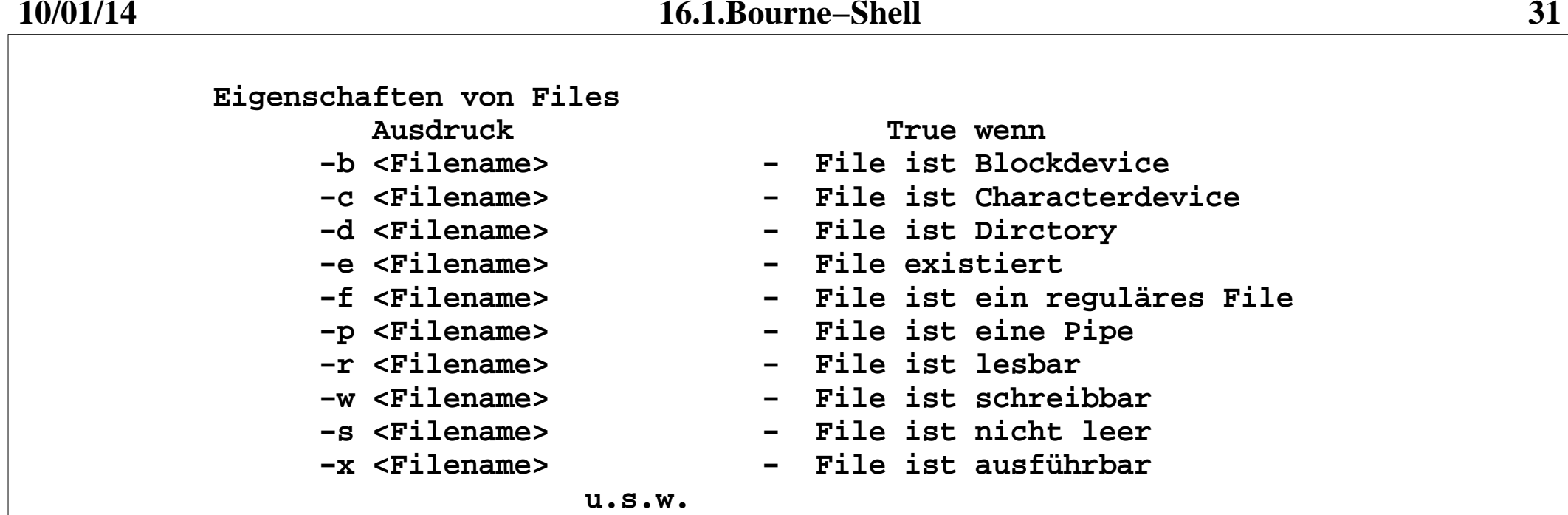

**expr <Ausdruck>**

 **Programm zum Berechnen von arithmetischen un logischen Ausdrücken Der Wert des Ausdruckes wird auf Standardausgabe ausgegeben.**

 **<Ausdruck>::=<Ausdruck> "|" <Ausdruck> | <Ausdruck> "&" <Ausdruck> | <Ausdruck> "<" <Ausdruck> | <Ausdruck> "<=" <Ausdruck> | <Ausdruck> ">" <Ausdruck> | <Ausdruck> ">=" <Ausdruck> | <Ausdruck> "=" <Ausdruck> | <Ausdruck> "!=" <Ausdruck> | <numerischer Ausdruck>**

```
 <numerischer Ausdruck>::= <Zahl> |
 <numerischer Ausdruck> "+" <numerischer Ausdruck> | <numerischer Ausdruck> "−" <numerischer Ausdruck> | <numerischer Ausdruck> "*" <numerischer Ausdruck> | <numerischer Ausdruck> "/" <numerischer Ausdruck> env [−] [−i] {−u <Name>} [−−ignore−environment] {−−unset=<Name>]  {<Name>=<String>} <Kommando> Ausführen des Kommandos <Kommando> in einer modifizierten Umgebung "−", "−i" − Löschen aller Umgebungsvariablen
 "−u", "−−unset" − Löschen einer einzelner Umbgebungsvariablen <Name>= − Setzen einer einzelnen Umgebungsvariablen
 ohne Parameter werden nur die aktuellen Umgebungsvariablen ausgegeben.printenv [−−help] [−−version] {<Variable>} Ausgabe der spezifizierten Umgebungsvariablen.
 Wird keine Umgebungsvariable spezifiziert, werden alle ausgegeben. $ printenv PATH
 /usr/local/bin:/bin:/usr/bin:/usr/X11R6/bin:. $
```
**Kommandos − 3.Teil**

**−−−−−−−−−−−−−−−−−− <Kommando> ::= <einfaches Kommando> | "(" <Liste von Kommandos> ";" ")" | "{" <Liste von Kommandos> ";" "}" | <if−Kommando> | <case−Kommando> | <while−Kommando> | <until−Kommando> | <for−Kommando> | <Funktion> <Funktion>::= <funktionsname>"()" "{ " <Liste von Kommandos> " }" \$ e() { echo \$@ ; } \$ ls() { /bin/ls −CF −−color=auto \$@ ; } \$ xx() { echo \$1; echo \$2 ; shift ;shift ; echo \$1; echo \$2 ; } \$ ll() { ls −lisa \$@ } \$ ll() { ls −lisa \$@ ; return 1 ;} \$ ll() { ls −lisa \$@ ; exit 1 ;} Beachte: Shell−Funktionen können nicht exportiert werden, sie sind lokal. werden Shell−Funktionen mit .−Kommando eingelesen, sind sie auch in der Shell verfügbar, die das .−Kommando ausgeführt hat. \$ e() { echo In Shellscript ; } \$ shellscript # oder sh shellscript − e nicht nutzbar \$ . shellscript In Shellscript \$ type e1988 e is a function e () { echo In Shellscript }**\$  $shellscript$ 

```
Signalbehandlung−−−−−−−−−−−−−−−−Die Shell kann Signale abfangen. Der Nutzer kann das Verhaltenbeim Eintreffen von Signalen festlegen. trap '<Liste von Kommandos>' <Signalnummer> { <Signalnummer> } oder
 trap "<Liste von Kommandos>" <Signalnummer> { <Signalnummer> } oder
 trap <Kommando> <Signalnummer> { <Signalnummer> }Ist die Kommandoliste leer werden die aufgeführten Signale
ignoriert, andernfalls wird die Kommandoliste abgearbeitet.
Nach Ausführen der Kommandoliste wird die Arbeit an der unter−brochenen Stelle fortgesetzt. trap '' 1 2 3 4 # Signale ignorier trap " echo Signal 1 " 1 trap " exit ; " 1 traptest trap1
```

```
Kommandozeile und Initialisierung von sh−−−−−−−−−−−−−−−−−−−−−−−−−−−−−−−−−−−−−−−−Aufrufsyntax der Shell: sh [−aefhiknrtuvx] [<Shellscript>]
 sh [−aefhiknrtuvx] −c <Kommando−Liste>  sh [−aefhiknrtuvx] −s {<Argumente> } −a Shell−Variable exportieren !!
 −e Shell bei fehlerhaften Kommandos sofort beenden −f keine Filenamenexpandierung
 −h hash schon bei der Definition von Funktionen −k Alle Shell−Variabelen exportieren !! −n nur Syntaxcheck, keine Ausführung
 −t beenden nach der Ausführung eines Kommandos
 −u unset für nicht definierte Variable als Fehler werten −v verbose − Kommandos wie gelesen ausgeben
 −x verbose − Kommandos wie ausgeführt ausgeben −c Die nachfolgende Kommando−Liste ausführen
 −s interaktive Subshell starten, die Argumente werden zu Positionsparametern ($1, ..., $9)
```
**Initialisierung: Wenn Shell als login−Shell läuft, werden folgende Dateien abgearbeitet: 1. /etc/profile 2. /etc/profile.d/\*.sh 3. \$HOME/.profile Dadurch werden alle Umgebungsvariablen gesetzt. Wenn die Shell nicht als login−Shell läuft, werden die Umgebungsvariablen aus der Umgebung des rufenden Prozesses benutzt.Für Profis: Abarbeiten einer Kommandozeile durch die Shell: 1. Entfernen aller \n−Zeichen 2. Parametersubstitution und Auswertung der Variablenzuweisungen 3. Kommandosubstitution 4. Aufspalten der Kommandozeile in einzelne Worte 5. Auswertung der E/A−Umlenkung 6. Expandieren der Dateinamen 7. Kommando lokalisieren und ausführen (in der gleichen Shell: buildin−Kommandos, Shell−Funktionen fork − neuer Prozeß: sonstige Kommandos )**